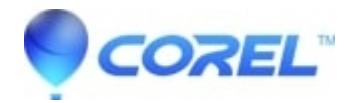

## **[WordPerfect: Cannot Type all the way to the margin](http://kb.parallels.com/en/128598)**

- WordPerfect Office Suite
- WordPerfect Home & Student

## **Symptoms**

In a WordPerfect document, lines wrap before the right margin, or new lines do not begin at the left margin. This can make lines much shorter than expected.

## **Cause**

This can be caused by an active Left Margin Adjust and/or Right Margin Adjust code.

## **Resolution**

Use Find and Replace to remove the problem codes:

- 1. Click in the problem area of the file
- 2. Click Edit, "Find and Replace"
- 3. In the Edit window, click Match, Codes
- 4. In the Codes window, highlight "Lft Mar Adj", then click Insert & Close.
- 5. Ensure the Replace with: field is empty and says <Nothing>
- 6. Click Find Previous, then click Replace
- 7. Click back into the problem area.
- 8. In the Edit window, click Match, Codes
- 9. In the Codes window, highlight "Rgt Mar Adj", then click Insert & Close.
- 10. Ensure the Replace with: field is empty and says <Nothing>
- 11. Click Find Previous, then click Replace

© 1985-2024 Corel. All rights reserved.